## 技術ノート KGTN 2020101003

## 現 象

[GGH6.1] バージョン 6.1 で PW (プログラム・ウインドウ) の背景に GraphOn のロゴが表示されるが、これを消 したい。

## 説 明

アドミンコンソールを起動し、Tools → Branding → Program Window を開き、 Restore defaults をクリック して下さい。

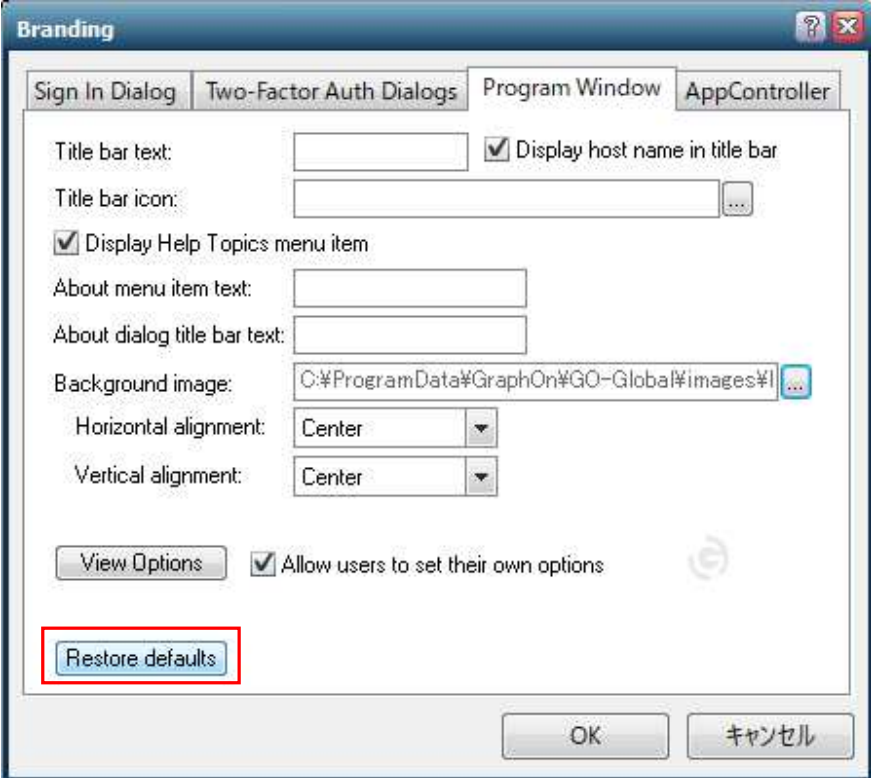

Last reviewed: Oct 10, 2020 Status: DRAFT Ref: NONE Copyright © 2020 kitASP Corporation